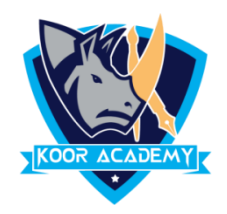

## **Font size & Colour**

❑ Select the text you want to change the Color.

- ❑ To change the font color go to Home Tab Click the Font Color icon.
- ❑ To change the font size in Home Tab Click the Font Color icon.

## **Font Size example**

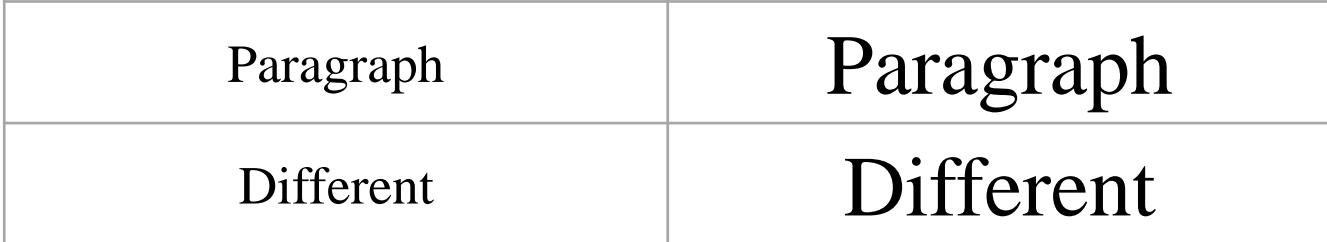

## **Font Colour example**

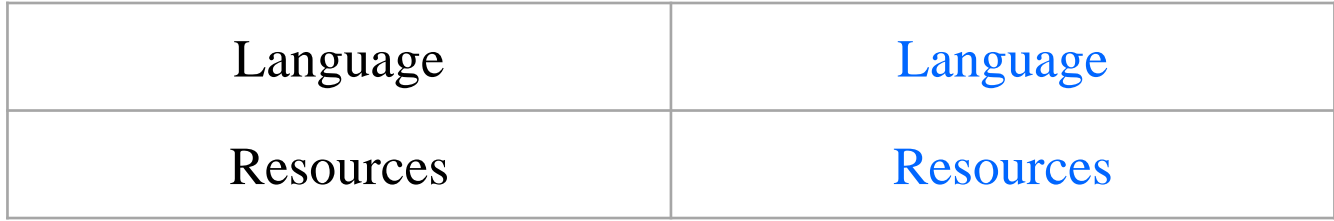

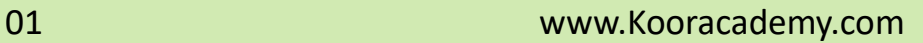